MODUL PEMOGRAMAN WEB II 1 **STMIK – IM BANDUNG**

### **MODUL**

# **PEMOGRAMAN WEB II**

Oleh:

CHALIFA CHAZAR

## **MODUL 2 Sintaks Dasar PHP**

#### **Tujuan:**

**Mahasiswa mengenal elemen-elemen dan sintaks dasar di dalam pemrograman PHP sebagai pondasi dalam mempelajari materi-materi berikutnya.**

**Pustaka:**

**Raharjo, B. (2015): Mudah Belajar PHP Teknik Penggunaan Fitur-Fitur Baru Dalam PHP 5. Informatika. Bandung**

**Buku Pintar Webmaster: Adhi Prasetio, 2015**

**w3schools.com**

Pada modul ini akan membahas kerangka dasar kode program dalam PHP, bagaimana cara menggabungkan kode PHP dengan kode HTML, dan membuat komentar dalam PHP.

#### **1. Sintaks PHP**

Sama seperti halnya kode HTML, kode PHP memiliki kerangka yang sederhana. Kode PHP ditandai dengan tag awal <?php dan tag akhir ?>. Berikut ini contoh penulisan kode PHP.

```
<?php
    //perintah-perintah yang akan dijalankan
?>
```
**Catatan:** Dalam setiap statement dalam kode PHP harus diakhiri dengan tanda titik koma (;).

#### Contoh:

```
<?php
    echo "Selamat data di pemrograman PHP";
?>
```
#### **2. Menyisipkan Kode PHP dengan Kode HTML**

Kode PHP dapat dihubungkan secara langsung dengan kode HTML. Ekstensi file dapat disimpan dalam format .php maupun .html. Berikut ini contoh penyisipan kode PHP di dalam HTML.

```
<html>
<head>
   <title>menyisipkan kode php dalam html</title>
</head>
<body>
<h2>Baris ini ditulis dengan kode html. Bentuk teks statis</h2>
<?php
     echo "Baris ini ditulis dengan kode PHP. Bentuk teks dinamis";
?>
</body>
</html>
```
Kode yang berwarna biru tebal merupakan kode PHP, dan kode yang berwarna hitam adalah kode HTML.

**Catatan:** Dapat berjalan di versi php5. Jika tidak berjalan, maka perlu dilakukan konfigurasi pada file **http-xampp.conf** pada directory **C:\xampp\apache\conf\extra\http-xampp.conf**. Tambahkan source berikut ini:

```
<FilesMatch "\.html$">
     SetHandler application/x-httpd-php
</FilesMatch>
```
#### **3. Membuat dan Menyimpan File PHP**

Kode PHP dapat dibuat dengan menggunakan editor teks sederhana seperti Notepad, Notepad++, atau editor teks profesional lainnya seperti PHP

Designer, Adobe Dreamweaver, dan banyak lagi yang lainnya. Namun untuk editor profesional sifatnya tidak free alias berbayar.

- 1. Berikut ini langkah-langkah pembuatan kode PHP.
- 2. Jalankan sebuah aplikasi Editor Text.
- 3. Tuliskan kode-kode berikut ini.

```
<?php
     echo "Selamat data di pemrograman PHP";
?>
```
- 4. Tekan **icon disket** ( ) atau tekan **ctrl+s** sehingga tampil dialog seperti berikut ini.
- 5. Rubah bentuk **save as type** menjadi **All type (\*.\*)**.
- 6. Beri nama file sesuai dengan subjek dengan tambahan ekstensi .php dan tekan enter.

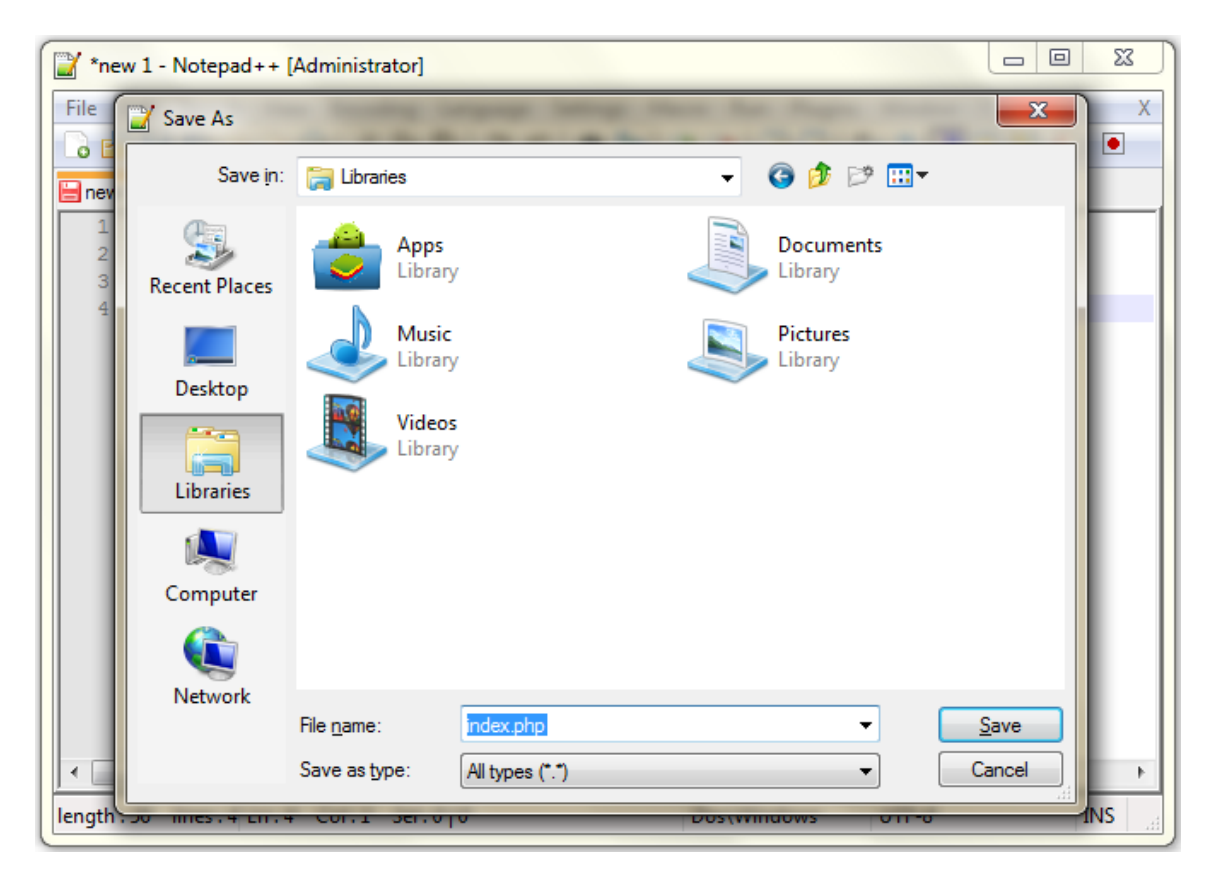

Hal lain yang perlu diketahui adalah tempat penyimpanan file PHP. Untuk menjalankan file php, file php harus disimpan di sebuah directory yang berada di server. Dalam hal ini kita menggunakan **xampp** sebagai server.

Untuk menjalankan file php anda perlu menyiapkan directory kerja. Caranya adalah dengan membuat directori baru di dalam directory **C:\xampp\htdocs**.

Nama directory terserah Anda, contoh **latihan**, sehingga nantinya Anda akan memiliki directory **C:\xampp\htdocs\latihan**. Untuk selanjutnya directory ini akan menjadi tempat dari semua file contoh php yang akan Anda dipelajari.

#### **4. Menjalankan/Mengeksekusi Program PHP**

Setelah Anda memiliki file PHP yang sudah disimpan dalam directory kerja, selanjutnya Anda bisa membuka php melalui browser dengan mengetikan pada URL dengan format sebagai berikut.

#### **http://localhost/[nama directory kerja]/[nama file]**

Contoh:

#### **http://localhost/latihan/index.php**

Interpreter PHP akan menterjemahkan kode PHP yang terdapat dalam file index.php ke dalam kode HT<L. kode HTML ini selanjutnya dikirimkan ke klien dan diterjemahkan menjadi halaman web oleh web browser. Sehingga mudah dibaca oleh user.

Berikut ini contoh tampilan program index.php.

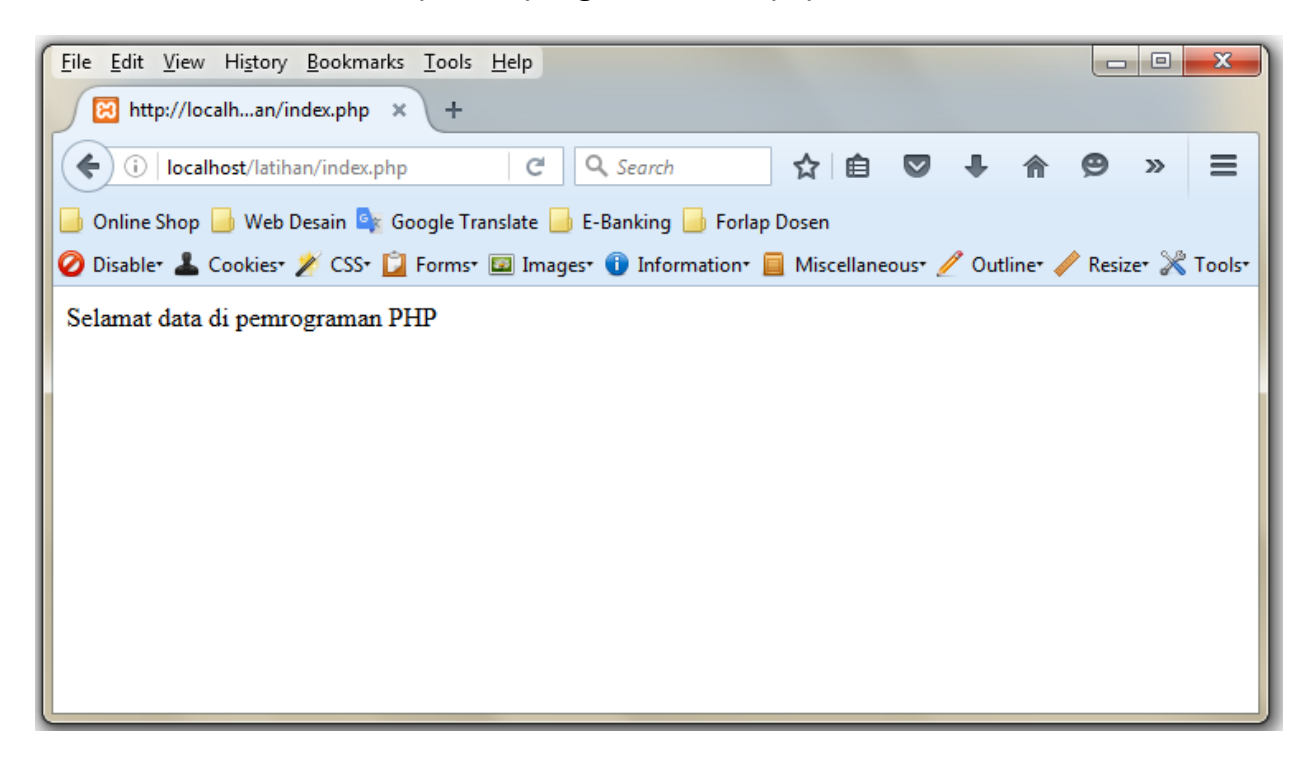

#### **Latihan**

Coba kode php pada contoh sebelumnya dan jalankan. Kemudian ubah isi "Selamat datang di pemograman PHP" menjadi Nama, NIM, dan jurusan Anda masing-masing.

#### **5. Menuliskan Komentar dalam PHP**

Komentar program adalah satu/beberapa baris dalam kode program yang tidak ikut di eksekusi, tidak ditampilkan di layar atau halaman web. Komentar terkadang dibutuhkan untuk mempermudah pembacaan dan pemahaman kode.

Untuk menuliskan komentar dalam PHP, dapat menggunakan 3 cara, yaitu:

- 1. Menggunakan gaya Linux shell
- 2. Menggunakan gaya Bahasa C++
- 3. Menggunakan gaya Bahasa C

#### **Komentar Gaya Linux Shell**

Komentar jenis ini dibuat menggunakan tanda **#** dan hanya berlaku untuk satu baris komentar

Contoh:

```
<?php
     # ini adalah program PHP pertama
     echo "Selamat data di pemrograman PHP";
?>
```
#### **Komentar Gaya Bahasa C++**

Komentar jenis ini juga hanya berlaku untuk satu baris komentar. Perbedaaanya adalah tanda yang digunakan, dalam penulisan komentar menggunakan Bahasa C++ digunakan tanda **//**.

Contoh:

```
<?php
     // ini adalah program PHP pertama
     echo "Selamat data di pemrograman PHP";
?>
```
#### **Komentar Gaya Bahasa C**

Komentar dalam gaya bahasa ini dapat digunakan untuk beberapa atau banyak baris komentar. Komentar diapit menggunakan tanda **/\*** dan **\*/**.

Contoh:

```
<?php
     /* ini adalah program PHP pertama
     yang akan menampilkan kata sederhana */
     echo "Selamat data di pemrograman PHP";
?>
```
#### **6. Menampilkan Data**

Pada contoh sebelumnya, kita menggunakan perintah **echo** untuk menampilkan/mencetak data/teks ke halaman web. Dalam PHP, kita juga dapat menggunakan perintah **print** utnuk melakukan keperluan yang sama.

Sama seperti bahasa pemograman C, PHP juga menyediakan fungsi **printf()** dan **sprintf()**. Fungsi **printf()** digunakan untuk menampilkan string dengan format tertentu. Fungsi ini memiliki struktur sebagai berikut.

*Printf(string format[,argument])*

Contoh:

```
$nama="santi";
printf("%s saat ini berumur %d tahun", $nama, 21);
```
Jika ingin menyimpan string yang telah memiliki format tertentu ke dalam variabel, dapat menggunakan fungsi **sprintf()**.

Contoh:

```
$nama="santi";
$str=sprintf("%s saat ini berumur %d tahun", $nama, 21);
//menampilkan isi variabel $str
echo $str;
```
Berikut ini format-format yang dapat digunakan pada saat menggunakan fungsi **printf()** dan **sprintf()**.

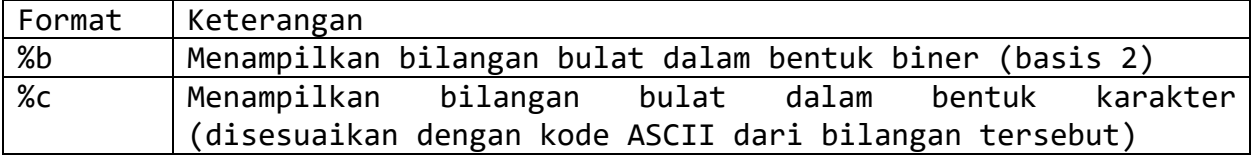

#### MODUL PEMOGRAMAN WEB II 9 **STMIK – IM BANDUNG**

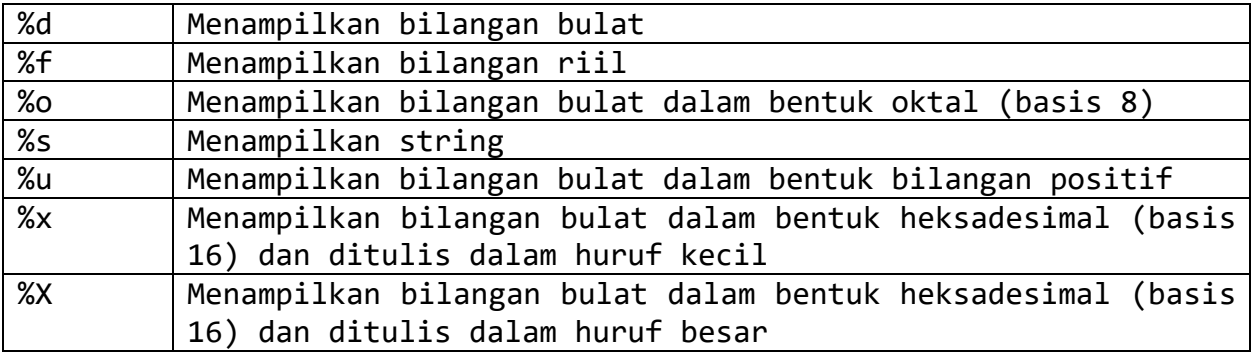

#### **Latihan**

Coba tambahkan komentar pada latihan sebelumnya dan jalankan kembali program Anda.

#### **Tugas**

Modifikasi latihan sebelumnya sehingga tampilannya menjadi seperti gambar dibawah ini.

Catatan: Untuk merapihkan tampilan digunakan tag-tag dasar html.

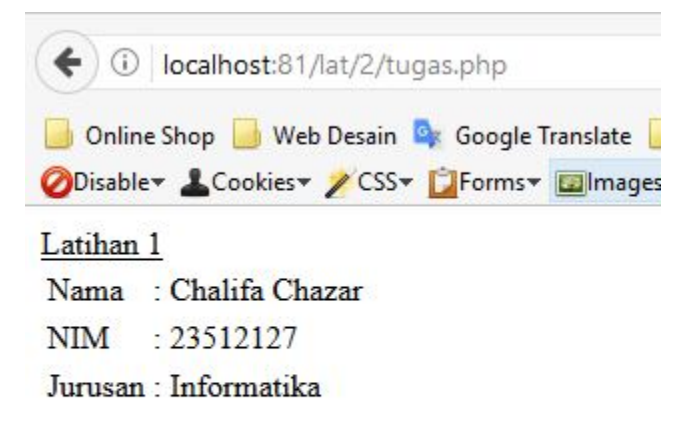